# Alcatel OmniPCX 4400

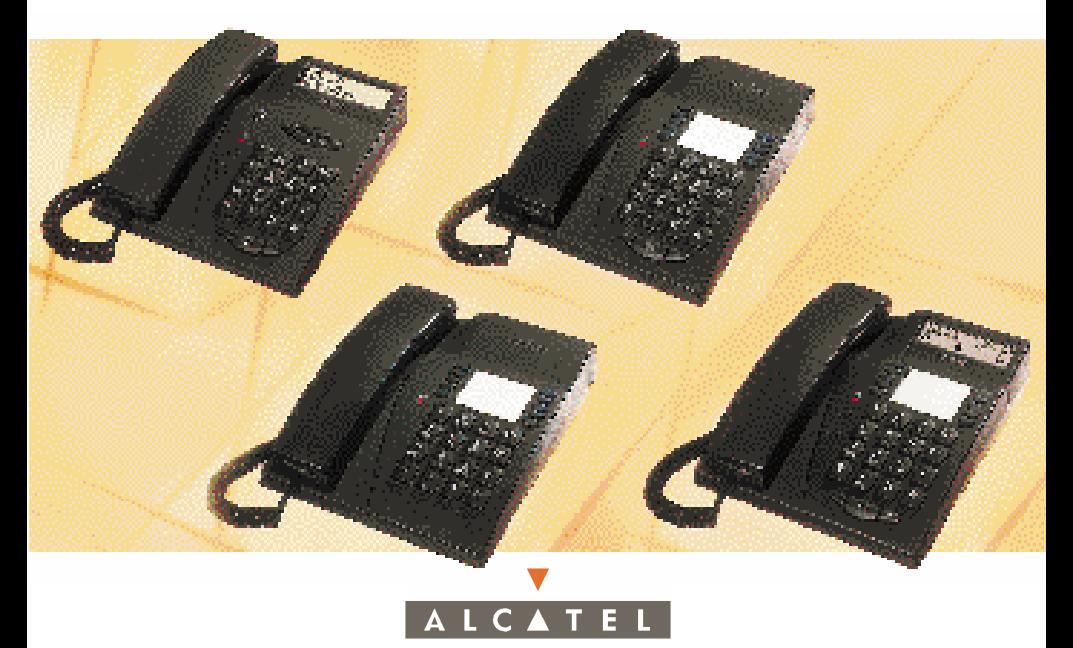

# ANALOG TERMINAL ANALOG TERMINAL

Alcatel OmniPCX™ 4400

# USER GUIDE

### Symbols used in this manual Symbols used in this manual

A short press on the 'recall,' 'flash,' or switch hook (depending on the type of terminal) is indicated by the symbol:  $\Box \Box$ 

The standard or site-specific feature codes are listed in the Table of Codes brochure, The standard or site-specific feature codes are listed in the Table of Codes brochure, which should be consulted when the text indicates "Enter the code for..." or "...See Table of Codes."

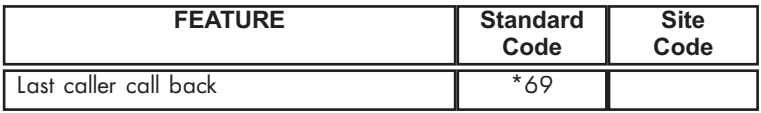

### System information System information

The availability of some of the features described in this guide depends upon your system configuration. For more information regarding your system configuration, contact your telephone system manager.

### User Guide User Guide Analog Terminal Alcatel

# $\mathcal{A}$ ualog Terminal Alcatel® OmniPCX™ 4400

Your analog terminal provides simple and quick access to all the services and features offered by your Alcatel OmniPCX<sup>TM</sup> 4400 system.

This user guide gives you:

- an alphabetical index of available services and features
- a step-by step guide explaining how to use these services and features, separated into into three sections:
	- YOUR CALLS YOUR CALLS
	- EASE OF USE EASE OF USE
	- IN YOUR ABSENCE

Your <code>REFLEXESTM</code> terminal and your Alcatel OmniPCX $^{\text{TM}}$  4400 system provide you with everything you need from a telephone system.

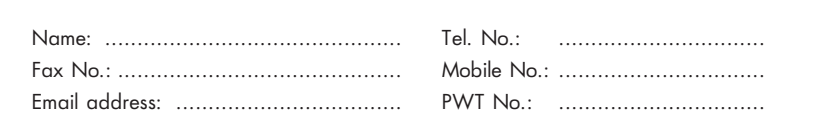

# C O N T E N T S CONTENTS

## YOUR CALLS: YOUR CALLS:

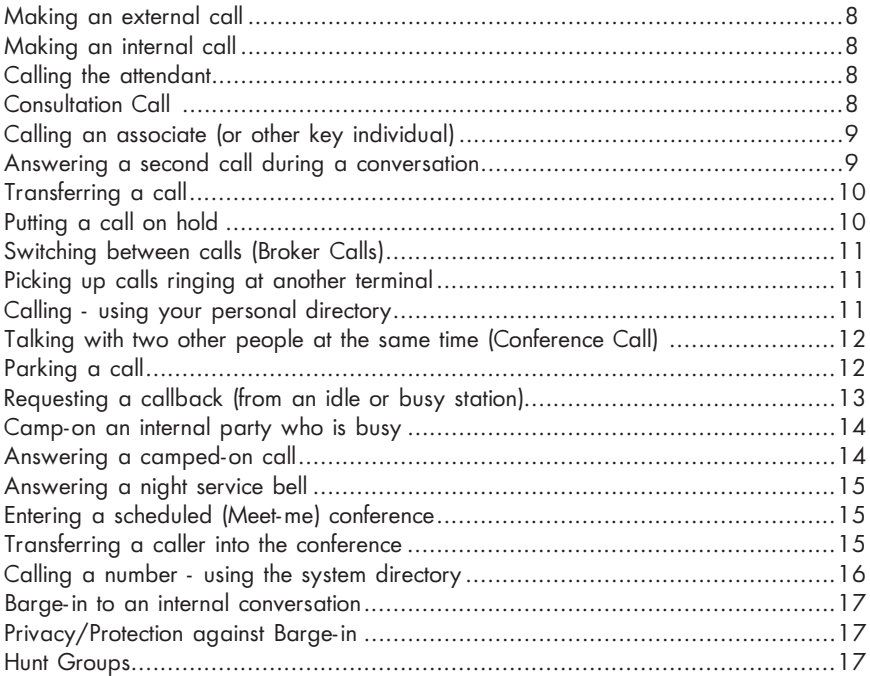

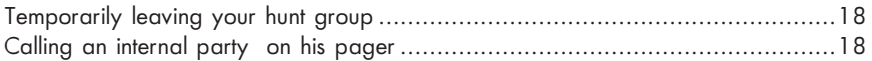

# EASE OF USE EASE OF USE

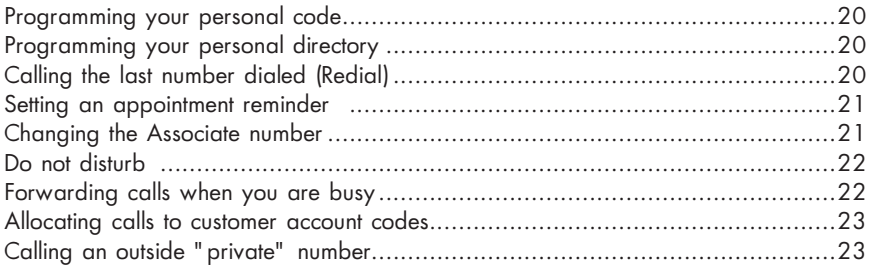

# IN YOUR ABSENCE IN YOUR ABSENCE

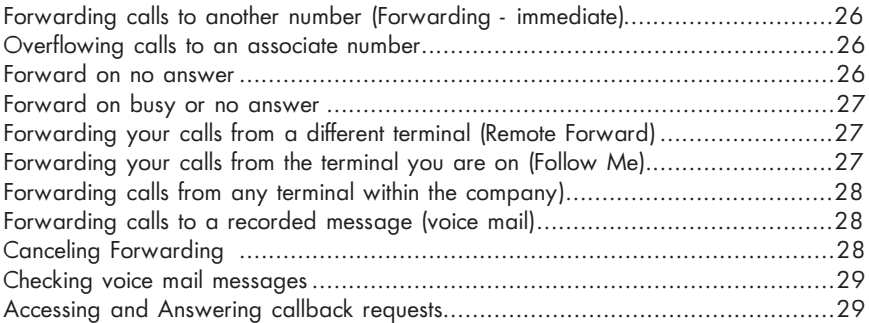

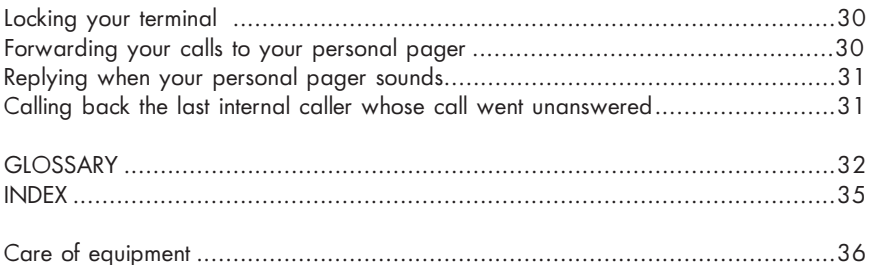

 $\mathsf O$ A L L S

# Y O U R C A L L S

### Making an external call Making an external call

### To make an external call:

Lift the handset, dial 9, then dial the number you wish to reach.

Note: 9 is the default number code for getting an outside line.

### Making an internal call Making an internal call

To make an internal call:

Lift the handset and dial the number you want directly (or use a dialing feature, e.g.: call using your personal directory).

### Calling the attendant Calling the attendant

To call the attendant:

• Lift the handset and dial 0.

Note: 0 is the default number code for the "Attendant call" feature. Note: 0 is the default number code for the "Attendant call" feature.

### Consultation call Consultation call

During a conversation with an internal or external party, you can call a second person. This is sometimes known as a Consultation call.

### To make a 2nd call:

- (1)  $\Box$  (the first call will automatically be put on hold).
- (2) Dial the number. You will be connected to the second party.

### To cancel the second call and recover the first:

- $(1)$   $\Box$  once again.
- (2) Enter the "Consultation call/Consultation off" feature code. (2) Enter the "Consultation call/Consultation off" feature code.

If you press the wrong button, simply hang up - the telephone will ring and you will be returned to your first call.

### Calling an Associate (or other key individual) Calling an Associate (or other key individual)

Each terminal may have another station linked to it as an "associate." To call the associate line quickly:

Dial the code for the "Associate call" feature.

Note: Your voice message service can be declared as the linked terminal.

### Answering a second call during a conversation Answering a second call during a conversation

If you are in telephone conversation and a second person tries to call you, you will hear a beep.

If you want to answer a second call:

(1) Advise your first party, and  $\Box$  .

(2) Enter the "Call waiting" feature code (see Table of Codes).

To return to your first call:

 $(1)$  is  $\Box$ .

(2) Enter the "Call waiting" feature code (see Table of Codes). (2) Enter the "Call waiting" feature code (see Table of Codes).

If you hang up without replying to the second call, your terminal will ring and connect you.

### Transferring a call Transferring a call

### To transfer a call:

(1)  $\Box$  (to make a second, or consultation call), and when the second party answers, advise that station user that you are transferring a call to them. (2) Hang up, to complete the transfer (2) Hang up, to complete the transfer $\sum_{i=1}^{\infty}$  that you are the trainsferred at  $\sum_{i=1}^{\infty}$ 

Notes : If you prefer, you can transfer the call without waiting to see if the second party answers (even if their line is busy).

Depending upon your system's trunking service, transferring calls between two outside lines may not be possible.

### Putting a call on hold Putting a call on hold

If you place your call on hold, you can pick it up again on the same terminal <u>To put a call on hold:</u>

 $\Box$  and enter the code for the "Manual hold" feature (see Table of Codes). The call is now on hold and your party will hear the holding tone, until you return to the call.

<u>To return to your call:</u>

Enter the "Manual hold" feature code.

### Switching between calls (Broker Calls) Switching between calls (Broker Calls)

When you begin a call to a second person, the first is placed on hold. When you begin a call to a second person, the first is placed on hold. <u>To switch between calls:</u>

 $\Box$  and enter the "Broker call" feature code (see Table of Codes). This feature allows you to keep your two conversations separate.

### Picking up calls ringing at another terminal Picking up calls ringing at another terminal

To pick up a call ringing at another terminal (in your call pickup group):

Enter the code for the "Group call pickup" feature.

To pick up a call ringing at another terminal (not in the pickup group):

(1) Enter the code for the "Direct call pickup" feature

(2) Dial the number of the terminal which is ringing. (2) Dial the number of the terminal which is ringing.

### Calling - using your personal directory Calling - using your personal directory

You may establish a personal 'Speed dialing' number for any of the 12 keys on your keypad (1-9, \*, 0, or #).

To call using the personal "speed dialing" list you have established:

(1) Enter the code for the "Call - using personal directory" feature, to open your personal directory.

(2) Press the key on the keypad (1-9, \*, 0, or #) you programmed for the number (2) Press the key on the keypad (1-9, \*, 0, or #) you programmed for the number you wish to reach. you wish to reach.

### Talking with two other people, internal and/or external, at the same time Talking with two other people, internal and/or external, at the same time (Conference (Conference call)

When you  $D$  and begin a call to a second person, the first is placed on hold. To speak with both at the same time: De and enter the "3-party conference call" feature code (see Table of Codes). call" feature code (see Table of Codes).

To cancel the conference:  $\square \square \square$  and enter the "3-party conference call" feature code (see Table of Codes). The second call will be terminated.

Note: If you hang up during a conference, the other two parties will remain connected (this may occur even if both are on outside calls).

### Parking a call Parking a call

You can "park" an external call in order to retrieve the call at a different terminal.

To park a call (during the call, and after advising your party):

 $(1)$   $\Box$  and enter the "Park call/retrieve" feature code (see Table of Codes).

(2) Enter the number of the terminal on which you want to take the call - the call is automatically parked, and your caller hears a hold signal.

To cancel the park, enter the "Park call/retrieve" feature code followed by the number of the terminal receiving the "park".

Note: If you hang up without specifying a destination, the parked call remains at the original station, and can be recovered using the "Park Call/Retrieve" feature in the normal fashion at the original station (or at any other station within the system).

<u>To recover your parked call at the destination station:</u>

Enter the code for the "Park Call/retrieve" feature.

To recover your parked call at any other station in the system:

(1) Enter the code for the "Park Call/retrieve" feature. (1) Enter the code for the "Park Call/retrieve" feature.

(2) Dial the extension number for the original parking destination. (2) Dial the extension number for the original parking destination.

Note: If a call is parked for more than the predefined period of time, it is automatically sent to the attendant or other designated number within the system.

### Requesting a callback from an idle or a busy station Requesting a callback from an idle or a busy station

When you call an internal terminal and your party does not answer (line rings) or is busy (indicated by the voice guide or busy tone and display), you can leave a callback request.

To request a callback:

(1) Enter the "Callback - set request" feature code (see Table of Codes). (1) Enter the "Callback - set request" feature code (see Table of Codes).

(2) Replace the handset, and you will be called back when your party answers your "call me" request (or automatically when the busy line is free).

To cancel the callback request: dial the number a second time, then hang up.

### Camp-on an internal party who is busy Camp-on an internal party who is busy

If you call an internal terminal and all its lines are busy, the voice guide (or a busy If you call an internal terminal and all its lines are busy, the voice guide (or a busy tone) will inform you of this. When this occurs, you have several options, including tone) will inform you of this. When this occurs, you have several options, including **"Camp-on"** - which allows you to wait and have your call ring through as soon as your party finishes their call.

To camp-on a busy internal line:

Enter the code for the "Camp-on" feature, and wait (do not hang up). Enter the code for the "Camp-on" feature, and wait (do not hang up).

### Answering a camped-on call Answering a camped-on call

If you are in a conversation, and you hear a beep indicating that an internal or outside party is trying to call you , the new call is camped-on, you have the option of answering this second call. While the second call is in the camp-on status, it is holding for you.

To speak with the second caller:

(1) Advise your first caller that you are checking a second call and  $\Box \Box$ . (2) Enter the "Call waiting" feature code (see Table of Codes). (2) Enter the "Call waiting" feature code (see Table of Codes).

Note:You can prevent calls from camping on your line, by entering the "Camp-on control" feature code (see Table of Codes). To cancel this restriction, enter the "Camp-on control" feature code again, and hang up.

### Answering a night service bell Answering a night service bell

When the attendant is away, all internal or external calls to the attendant position may be offered to extensions for answering.

<u>To answer a night service bell:</u>

Dial the code for the **"Night service answer"** feature.

### Entering a scheduled (Meet-me) conference Entering a scheduled (Meet-me) conference

At a predetermined time, you can join in a telephone conference of up to 29 people (including yourself). The participants may be internal and external (depending upon your system configuration). A confidential access code will be provided to you in advance by the individual arranging the conference. The number of digits required in the meeting code (default: four digits) is determined by your telephone system manager.

To enter a programmed conference call:

- (1) Enter the code for the "Meet me conference" feature. (1) Enter the code for the "Meet me conference" feature.
- (2) Dial the confidential access code.
- (3) If you are the first to join the conference, you will hear a waiting tone. If not, you will join the conference and the display screen will show you how many people are taking part.

If there is no more room in the conference, you will hear the busy tone.

You can leave the conference at any time by hanging up.

### Transferring a caller into the conference Transferring a caller into the conference

External callers wishing to join the conference must be transferred into it, by an internal station. You can introduce an external caller into the conference by using the call transfer feature.

To transfer a caller into a conference (while on the line with your party): To transfer a caller into a conference [while on the line with your party)

(1) After advising your party,  $\Box$  (your party is automatically placed on hold); enter the "Meet me conference" feature code (see Table of Codes)

- (2) Enter the confidential conference access code.
- (3) Hang up to complete the transfer of your party into the conference.

### Calling a number - using the system directory Calling a number - using the system directory

Your terminal has access to a system "Speed dialing" directory of internal or external numbers.

To call a number using the system list: Dial the short code assigned to the number.

### Barge-in to an internal conversation Barge-in to an internal conversation

If you call an internal number and find it busy, you may be able to barge-in to the conversation. You can only do this if you have authorization and if that terminal has not set Privacy/Protection against barge-in". against barge-in".

To barge-in to a call:

- (1) Enter the "Barge-in" feature code (see Table of Codes). (1) Enter the "Barge-in" feature code (see Table of Codes).
- (2) Your entry into the conversation is indicated to the parties by a signal (and on equipped stations, by the display).

### Privacy/Protection against Barge-in Privacy/Protection against Barge-in

To set protection against barge-in (prior to your call): To set protection against barge-in (prior to your call):

Dial the code for the "Privacy/Protection against barge-in" feature, then dial your Dial the code for the "Privacy/Protection against barge-in" feature, then dial your call.  $\mathsf{call.}$ 

This protection is only in effect until you hang up.

### Hunt groups Hunt groups

Your terminal may be a member of a hunt group. Hunt groups allow incoming calls to be answered by the next available terminal in the hunt group sequence.

Note: You can always contact a specific terminal within the group directly by dialing its individual number.

### Temporarily leaving your hunt group Temporarily leaving your hunt group

To temporarily leave your hunt group:

<u>to temporarily leave your hunt group:</u><br>Enter the code for the **"Station group - exit"** feature. Your leaving the group is confirmed by a tone.

Note: You will continue to receive calls directed to your individual station. To re-enter the group, enter the "Station group - entry" feature code (see Table of Codes).

### Calling an internal party on a pager Calling an internal party on a pager

If your party doesn't answer and you know the person has a "beeper" (radio pager), you can page this person, to inform them of your call. <u>To page someone via the internal system:</u>

Enter the "Paging request" feature code (see Table of Codes).

You can also inform this person of your call, directly on their beeper, by entering the "Direct paging call" feature code (see Table of Codes) followed by your party's pager number. Your party can reply from any terminal in the company.

Option note: integration of a paging solution and a paging access arrangement depends upon the configuration of your system.

 A S E O F ဟ<br>၁  $\blacktriangleleft$ E

# EASE OF E U S E

### Programming your personal code Programming your personal code

To choose or change your personal code:

(1) Dial the appropriate feature code for Password - change. (1) Dial the appropriate feature code for "Password - change."

- (2) Dial your personal code. (2) Dial your personal code.
- (3) Dial the new code. (3) Dial the new code.

Note: The default number code for your terminal is 0000.

### Programming your personal directory Programming your personal directory

Your directory consists of the twelve keys on the numeric keypad. You can program each one as a "speed dialing" number.

To program keys for your own "speed dialing" directory:

- (1) Lift the handset and dial the code for the "Personal directory program feature. (1) Lift the handset and dial the code for the "Personal directory program" feature.
- (2) Press the key on the keypad (1-9, \*, 0, or #) that you want to assign. (2) Press the key on the keypad (1-9, \*, 0, or #) that you want to assign.
- (3) Dial the internal or external number you want to store (For external numbers, remember to include 9, the code for the "Direct Outside Line" feature).
- (4) To confirm your choice, replace the handset. (4) To confirm your choice, replace the handset.

### Calling the last number dialed (redial) Calling the last number dialed (redial)

To redial the last number, lift the handset and enter the "Redial last number" feature To redial the last number, lift the handset and enter the "Redial last number" feature code (see Table of Codes). code (see Table of Codes).

### Setting an appointment reminder Setting an appointment reminder

To program either a wakeup call or an appointment reminder:

- (1) Dial the code for the "Wakeup/appointment reminder" feature. (1) Dial the code for the " Wakeup/appointment reminder feature.
- (2) Enter the time of the reminder: two digits for the hour, two digits for the minutes (i.e., in 24-hour format -  $"1:30$  PM" is entered as  $"1330."$
- (3) Enter the number of the terminal to be called, or If this is your own terminal, enter nothing further.

(4) Hang up (4) Hang up

At the selected time, your telephone will ring and the display will indicate that it is an appointment or reminder call. To confirm the reminder - lift the handset and replace it.

Notes: If you do not respond the first time, the system will call you again. After the second attempt the call will be abandoned.

If your terminal is being forwarded to another, the reminder call will not follow the forwarding.

To cancel the appointment call, follow the same procedure as when you set it up, using either a programmed key or the code for the "Cancel wakeup/appointment reminder" feature.

### Changing the Associate number Changing the Associate number

The associate number (a number linked to your extension) can be another extension, a voice message service number, or a pager number.

To change the Associate number:

(1) Dial the code for the "Associate number - change" feature. (1) Dial the code for the " Associate number - change" feature.

(2) Following the voice guide instructions: dial your personal code.

(3) Enter the associate number.

To cancel this number:

- (1) Dial the code for the "Associate number change" feature. (1) Dial the code for the "Associate number change" feature.
- (2) Dial your own personal code.
- (3) Enter your own extension number.

### Do not disturb Do not disturb

You can make your terminal temporarily inaccessible to all incoming calls (except from the attendant) by doing the following:

To put your terminal in Do-Not-Disturb mode:

(1) Enter the code for the "Do not disturb" feature. (1) Enter the code for the "Do not disturb" feature.

(2) When prompted, enter your password.

To cancel this feature, enter the code for "Do not disturb" again. To cancel this feature, enter the code for "Do not disturb" again.

### Forwarding calls when you are busy Forwarding calls when you are busy

To set immediate forwarding of your calls:

- (1) Dial the code for the "Forward on busy Immediate" feature. (1) Dial the code for the "Forward on busy Immediate" feature.
- (2) Following the voice guide, enter the number where the calls are to be forwarded.

### Allocating calls to customer account codes Allocating calls to customer account codes

To charge outside calls to customer account numbers:

(1) Lift the handset and enter the "Business account code prefix" feature code (see Table of Codes).

- (2) Enter the account number concerned.
- (3) Dial the outside call.

Note: This feature can be activated while a call is in progress by pressing  $\mathbb{L}\mathbb{R}\Box$  and entering the "Business account code" feature code.

## Calling an external "private" number Calling an external "private" number

Even though personal (i.e. "private") use of the phone may be restricted, you can make "private" calls by identifying them prior to making an external call. make "private" calls by identifying them prior to making an external call. To

To call an external "private" number:

- (1) Lift the handset and enter the code for the "Private call" feature. (1) Lift the handset and enter the code for the "Private call" feature.
- (2) Enter your PIN code then enter your password.
- (3) Dial the external number.

Private calls will be charged separately.

Note: Private calls cannot be transferred to a different terminal.

# IN YOUR A B S E N C E

### Forwarding calls to another number (Forwarding - immediate) Forwarding calls to another number (Forwarding - immediate)

You may forward your calls to another internal terminal or (if allowed in your system) to an external number.

To forward your calls:

(1) Enter the "Forwarding - immediate" feature code (see Table of Codes). (1) Enter the "Forwarding - immediate" feature code (see Table of Codes).

(2) Dial the number of the telephone receiving the forwarded calls.

Note: While in call forwarding condition, you can continue to make outgoing calls, but only the forwarded number can contact you.

### Overflowing calls to an associate number Overflowing calls to an associate number

If you have already defined an associate number (see "Changing the associate number"), you can "overflow" your calls to this (extension, voice mail, or other) number. You can forward calls to your associate to reflect any one of the available conditions.

To forward calls to an associate number:

- Forward if you do not answer within a specified time (Overflow on no answer).
- Immediate forwarding when your station is busy (Overflow on busy immediate).
- Forward if you do not answer or forward immediately if your station is busy (Overflow on no answer and overflow on busy - immediate).

### Forward on no answer Forward on no answer

To forward your calls to another number (when you are away from your desk): To forward your calls to another number (when you are away from your desk): (1) Dial the code for the "Forward on no answer" feature. (1) Dial the code for the " Forward on no answer" feature.

(2) Following the prompts, dial the number to which calls are to be forwarded. Calls are forwarded after a period of time, when your terminal does not answer Note: If your system permits, you may be able to forward calls to an outside number.

### Forward on busy or no answer Forward on busy or no answer

To forward calls to another number (when your line is busy or you are away):

(1) Dial the code for the "Forward on busy or no answer" feature. (1) Dial the code for the "Forward on busy or no answer" feature.

(2) Dial the number receiving the forwarding. (2) Dial the number receiving the forwarding.

Note: If your system permits, you may be able to forward calls to an outside number.

### Forwarding your calls from a different terminal (Remote Forward) Forwarding your calls from a different terminal (Remote Forward)

The forwarding feature allows you to have your calls answered at other terminals or by voice mail system, and depends upon your system configuration. Your station display and the voice guide indicate if calls are being forwarded. me)

### Forwarding your calls from the terminal you are on (Follow me)

If you are temporarily in another room, you may want your calls to be forwarded to you at that location. to you at that location.

To set "follow-me" type forwarding (from the terminal receiving the transfer):

(1) Enter the "Forwarding (Remote)" feature code (see Table of Codes). (1) Enter the "Forwarding (Remote)" feature code (see Table of Codes).

(2) Per the voice guide, enter your own terminal number. (2) Per the voice guide, enter your own terminal number.

(3) Hang up. (3) Hang up.

### Forwarding calls from any terminal within the company Forwarding calls from any terminal within the company

If you wish to forward calls from one terminal to another you can activate the feature from the destination terminal (or from a third terminal):

To set "remote" forwarding (from any terminal to any terminal -

if feature has been enabled in your configuration):

- (1) Enter the "Forwarding (Remote)" feature code (see Table of Codes). (1) Enter the "Forwarding (Remote)" feature code (see Table of Codes).
- (2) Per the voice guide, dial the number receiving the transferred calls (destination).
- (3) Enter the terminal number to be forwarded (your own or a third party's).

(4) Hang up.

## Forwarding calls to a recorded message (voice mail) Forwarding calls to a recorded message (voice mail)

To forward calls to voice mail:

- (1) Enter the code for the type of forwarding that you need (see Table of Codes).
- (2) Dial the number of your company's voice mail system.
- (3) Hang up.

Note: If your configuration includes a voice mail system, you will be provided a voice mail box.

# Canceling forwarding Canceling forwarding

When you cancel forwarding, your terminal becomes available to incoming calls again. Whenever you program new forwarding, previous forwards are canceled.

To cancel forwarding (from your own terminal):

(1) Dial the code for the "Forwarding (Remote) - cancel" feature. (1) Dial the code for the "Forwarding (Remote) - cancel" feature.

(2) Hang up. (2) Hang up.

To cancel forwarding (from the internal terminal that is receiving your forwarding): To cancel forwarding (from the internal terminal that is receiving your forwarding):

(1) Dial the code for the "Forwarding (Remote) - cancel" feature. (1) Dial the code for the "Forwarding (Remote) - cancel" feature.

(2) Then dial the number of the terminal that was being forwarded (yours). (2) Then dial the number of the terminal that was being forwarded (yours).

(3) Hang up. (3) Hang up.

To cancel forwarding (from any other terminal within the company): To cancel forwarding (from any other terminal within the company):

(1) Dial the code for the "Forwarding (Remote) - cancel" feature. (1) Dial the code for the "Forwarding (Remote) - cancel" feature.

(2) Then dial the number of the terminal that was being forwarded. (2) Then dial the number of the terminal that was being forwarded.

(3) Hang up. (3) Hang up.

### Checking voice mail messages Checking voice mail messages

The system and/or voice guide will inform if messages are waiting for you. The system and/or voice guide will inform if messages are waiting for you. To access <u>To access your voice mail messages:</u>

Enter the "**Voice mail - access**" feature code (see Table of Codes) and follow the voice guide instructions. For more information on the message service, review the voice mail system documentation.

# Accessing and Answering callback requests  $\blacksquare$

Callback ('Call me') requests are indicated either by the flashing of the "Message" LED, (if your terminal is equipped with one), or by a voice prompt when the handset is lifted.

To answer callback requests:

Lift the handset - enter the code for **"Callback requests - access."** 

Note: Your system may be configured to dial callback requests automatically.

If there is more than one request, they are treated in chronological order, and can only be dealt with in that order. You can delete all the requests recorded on your extension by dialing the code for the "Callback requests - access" feature.

Note: When the callback is made, the individual callback requests are erased, even if the party does not answer.

## Locking your terminal Locking your terminal

This feature prevents any calls and any programming changes from being made at your terminal.

<u>To lock your terminal:</u> Enter the "Lock" feature code. <u>To unlock your terminal:</u> Enter the matrice of the "Lock" feature conduction of the "Lock" feature conduction o Enter the "Lock" feature code, then enter your password.

### Forwarding your calls to your personal pager Forwarding your calls to your personal pager

Callers may page you, if you are within range of your internal paging system. To forward your calls to your pager:

(1) Enter the desired transfer feature code (see Table of Codes).

(2) Enter the number of your portable beeper.

Option note: integration of a paging solution and a paging access arrangement depend upon the configuration of your system.

### Replying when your personal pager sounds Replying when your personal pager sounds

If you receive a page and are still in the building, you can reply to it from any company phone.

To reply to pages:

- (1) Dial the code for the "Paging reply" feature. (1) Dial the code for the "Paging reply" feature.
- (2) Dial your own terminal number you will be put through to the person who (2) Dial your own terminal number you will be put through to the person who paged paged you. you.

Option note: integration of a paging solution and a paging access arrangement depend upon the configuration of your system.

### Calling back the last internal caller whose call went unanswered Calling back the last internal caller whose call went unanswered

You can call back the last internal caller (whose call you missed), even without knowing who it was:

To call back the last internal caller:

- (1) Dial the code for the "Last caller call back" feature. (1) Dial the code for the "Last caller call back" feature.
- (2) Wait a few moments for the system to dial the last caller . (2) Wait a few moments for the system to dial the last caller .

## GLOSSARY GLOSSARY

### BARGE-IN  $BARGE-N$

Feature that enables a station to intrude into a conversation already in progress between two other parties (at least one of whom is internal).

### BROKER CALL FEATURE WHICH allows you to conduct the same which allows you to conduct the same which are same which allows you to conduct the same which we have a same which we have a same which we have a same which we have

Feature which allows you to conduct two conversations at the same time, switching from one to the other, as needed.

### CALL PICKUP CALL PICKUP FEATURE WHICH ALLOWS YOU TO pick up a call coming into a call coming into a call coming into a call coming into a call coming into a call coming into a call coming into a call coming into a call coming into a c

Feature which allows you to pick up a call coming into a different terminal within the same call<br>pickup group. pickup group.

### CONFERENCE CALL Feature which allows you to speak with the speak with two parties of the speak with two parties of the speak with two parties of the speak with two parties of the speak with two parties of the speak with tw

Feature which allows you to speak with two parties at the same time.

### DTMF DIALING DTMF DIALING Acronym for: Dual Tone Multi-Frequency dialing. DTMF (Tone) dialing transmits audible

Acronym for: Dual Tone Multi-Frequency dialing. DTMF (Tone) dialing transmits audible codes over the telephone line, allowing the caller to operate equipment or systems (e.g., bank, automated attendant, remote-operated answering machine, etc.) by telephone.

#### HOLD  $HOLD$   $FQED$

Feature which allows you to have a party wait while you perform a second operation, and then return to the call at the same station.

### HUNT GROUP SET OF TERMINALS CONFIGURED SO THAT INCOMENDATIONS CONFIGURED SO THAT INCOMENDATIONS CAN BE AN OUR CAN BE ANSWERED SO THAT INCOMENDATIONS CONFIGURED SO THAT INCOMENDATIONS CONFIGURED SO THAT INCOMENDATIONS CAN B

Set of terminals configured so that incoming calls can be answered by the next available terminal in the hunt group sequence. A hunt group may be assigned a specific number in the directory or phone book.

### LED LED Acronym for: Light Emitting Diode

Acronym for: Light Emitting Diode

### LINE KEY KEY KEY KEY KEY GERMANYA WAS ACCESS TO A STATION WHICH provides access to a station of the station of

Key (button) which provides access to a station line.

### MANAGER/ASSISTANT The range of enhanced services such as screening, for example, for example, and the range of enhanced services such as screening, and the range of enhanced services such as screening, and the range of the

The range of enhanced services such as screening, forwarding, etc., available between a station used by a manager and assistant, etc.

### MULTI-LINE TERMINAL **A telephone terminal**

A telephone terminal which has two or more line keys.

### NIGHT SERVICE FEATURE FEATURE THE AFTER HOURS OF WHICH AT THE ATTENDANT IS AWAY, WHICH ALL OUTSIDE AT THE ATTENDANT IS A VEHICLE THAT A LIMITED AFTER HOURS OF WHICH ALL OUTSIDE ATTENDANT IS AWAY, WHICH ALL OUTSIDE AT THE A

Feature used after hours or when the attendant is away, which allows incoming calls to be answered from any terminal.

### PARKING  $PARKING$

Feature which allows a call to be placed on a specific type of hold, and to be retrieved on another terminal in the system.

### PERSONAL CODE (PASSWORD) CODE WHICH acts as a password to control acts as a password to control acts as a password to control acts as a password to control acts as a password of the state acts as a password of the state ac

Code which acts as a password to control access to programming features and for locking your terminal. (default: 0000).

### PERSONAL DIRECTORY Directory containing the "Speed" telephone numbers of the "Speed" telephone numbers of the "Speed" telephone numbers of the "Speed" telephone numbers of the "Speed" telephone numbers of the "Speed" telep

Directory containing the "Speed Dialing" telephone numbers for a specific terminal.

### PICKUP GROUP SET of the set of terminals configured to allow group members to pick up call coming into a different of the set of the set of the set of the set of the set of the set of the set of the set of the set of the s

Set of terminals configured to allow group members to pick up call coming into a different terminal within the group, at their own station.

### SCHEDULED CONFERENCE TELEPHONE CONFERENCE

Telephone conference consisting of as many as 29 (internal and external) parties, held at a prearranged time, with controlled access via a multi-digit code.

#### **SCREENING**  $SCREENING$

Feature available to a manager/assistant pair, allowing calls to the manager to be intercepted by one or more assistants.

### SINGLE-LINE TERMINAL TERMINAL

Telephone which has one only line available (no line keys).

### SYSTEM DIRECTORY Directory containing the EXPERIMENT numbers and the EXPERIMENT numbers are the EXPERIMENT of the EXPERIMENT of the EXPERIMENT of the EXPERIMENT of the EXPERIMENT of the EXPERIMENT of the EXPERIMENT of the

Directory containing the "Speed Dialing" numbers available to terminals attached to your system.

### TRANSFER FEATURE WHICH allows you to pass a call to another user with your to pass a call to another user within your to another user within you to another user within your to another user within your to another user withi

Feature which allows you to pass a call to another user within your system.

### **INDEX**

### A

account codes, 23 answering a night service bell, 15 answering another call during a conversation, 10 appointment reminder, 21 associate number, changing, 21 associate, calling, 9 attendant, calling, 8

### B

Barge-in, 17 Barge-in, privacy/protection against, 17 Broker calls, 11

### C

callback, requesting , 14 callback requests, answering, 29 calling - using your personal directory, 12 calling a 2nd person, 9 calling a number - using the system directory, 17 calling back the last internal caller that was missed, 31 Call-me messages, 29 camped-on calls, answering, 15 Camp-on, 14 Canceling Forwarding, 28 Conference call - two other people, 12 conference, entering a scheduled, 15 conference, transferring a caller into a, 16 Consultation Call, 9 customer account codes, 23 D Do not disturb , 22 E equipment, care of, 36 external call, 8 F Forward on no answer, 26 Forward on busy or no answer, 27 Forwarding calls to a recorded message (voice mail), 28

Forwarding calls to another number (Forwarding - immediate), 26 Forwarding calls when you are busy, 22 Forwarding your calls from a different terminal (Follow me), 27 Forwarding your calls from a different terminal (Remote Forward), 27 Forwarding your calls to your personal pager, 30 G GLOSSARY, 32 H Hold, 11 Hunt groups, 18 hunt group, temporarily leaving, 18 I internal call, 8  $\mathbf{L}$ locking, 30 M messages, checking recorded (voice mail), 29 O Overflowing calls to an associate number, 26 P pager, calling, 17 pager, replying to, 31 Parking a call, 13 personal code, 20 personal directory, 20 Picking up calls ringing at another terminal, 11 Private external calling, 23 R Redial, 20 reminder call, 21 S switching between calls (Broker Calls), 11 T transferring a call, 10 V voice mail, checking, 29

### Care of equipment: Care of equipment:

Caution: never allow the telephone equipment to become wet. You may however, use a damp cloth to gently clean the telephone.

Never use solvents on the telephone equipment, as they may damage the surfaces of your telephone set. Never spray cleaning products of any kind on or into your set.

Copyright© 2000 by Alcatel Internetworking, Inc. All rights reserved. This document may not be reproduced in whole or in part without the express written permission of Alcatel Internetworking, Inc.

Alcatel® and the Alcatel logo are registered trademarks of Alcatel. OmniPCX™ and REFLEXES™ are trademarks of ALCATEL.

The functionality described in this manual is subject to change without notice.

3BA 19814 USAB Ed.01